# **13.** *Dezvoltarea aplicatiilor in limbaj C si asamblare*

## **13.1. Execuţia programelor pe 32 biţi**

O modalitate de a dezvolta programe pe 32 biţi este prin folosirea Visual C++ în care se poate insera cod în limbaj de asamblare inline. Astfel, se beneficiază de toate avantajele folosirii unui limbaj de programare de nivel înalt. În plus, se pot consulta regiştrii pe 32 biţi, aşa cum era posibil în limbajul de nivel scăzut.

Termenul *inline* este un cuvânt cheie în limbajul C și este folosit în declararea funcțiilor. Atunci când în programul sursă compilatorul găsește o funcție declarată ca fiind "inline", peste tot în programul principal unde va găsi apel al acelei funcții, va înlocui cu corpul funcției respective. Expresia "inline assembly" se referă la un set de instrucțiuni în limbaj de asamblare, scrise ca funcții inline. *Inline assembly* este folosit în general ca o metodă de optimizare utilizată în dezvoltarea programelor.

În programele C/C++ se pot insera instrucțiuni în limbaj de asamblare folosind cuvântul cheie "asm", precedat de  $\frac{1}{n}$ " și apoi între { } se vor scrie respectivele instrucțiuni în asamblare.

### **13.2. Etape în crearea unui program folosind asamblarea inline**

*Pas1.* Se creează un proiect de tip Win32 Console Application (în exemplele prezentate s-a folosit Visual Studio Express Edition), în care suntem de acord cu toate opţiunile propuse şi selectăm *Finish*, aşa cum se poate

observa şi din figura 13.1.

Exemplu de program simplu, tipic în C, care calculează suma a 2 numere preluate de la tastatură:

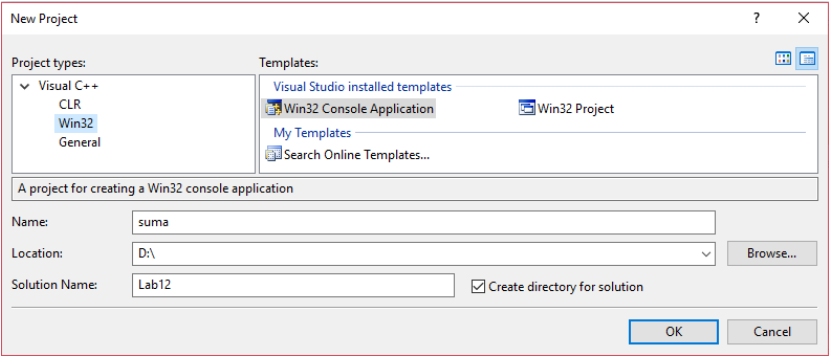

Fig 13.1. Crearea unui program în Visual Studio

*Pas 2.* Scriem programul de mai jos (în locul şablonului oferit automat de Microsoft Visual Studio C++) şi dăm apoi comanda *Build Solution* sau *F7*, apoi *Build suma*, *Compile*

```
#include "stdafx.h"
#include "stdio.h"
int a, b, sum; // variabile globale 
int main (void)
{
printf ("Enter the first number: ");
scanf ("%d", &a); // preluarea primului numar
printf ("Enter the second number: ");
scanf ("%d", &b); // preluarea celui de-al doilea numar
// sum = a+b; // calculeaza suma
asm { MOV eax, a
              MOV ebx, b
              ADD eax, ebx
              MOV sum, eax
       }
printf ("\n%d plus %d = %d\n", a, b, sum);
return 0;
}
```
**Pas 3.** Executăm programul linie cu linie, folosind optiunea *Step Into*:

Se va selecta *Start Debugging (F5)* şi apoi *Step Into (F11)*; în continuare, la optiunile *Windows* (din *Debug*) vor apărea mult mai multe optiuni. Vom parcurge întreg programul cu *F11 (Step Into)* apăsat, pentru fiecare linie din fişier, aşa cum se poate propune în figura 13.2:

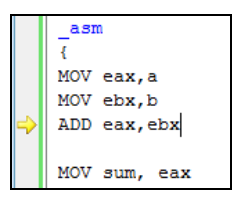

Fig 13.2. Depanare cu Visual Studio: programul propus înainte de execuţia operatiei de adunare

Registrii arată ca în figura 13.3 (după execuția MOV ebx.b); în exemplul prezentat, utilizatorul a apăsat 5, urmat de Enter şi apoi 11 urmat de Enter; aşa cum se poate urmări şi în codul sursă, valorile sunt preluate ca numere în zecimal.

| <b>Registers</b> |                                                                                           | $\mathbf{v}$ # $\mathbf{X}$ |
|------------------|-------------------------------------------------------------------------------------------|-----------------------------|
|                  | EAX = 00000005 EBX = 00000011 ECX = DC9AD31F EDX = 61D513E8 ESI = 012FF72C EDI = 012FF81C |                             |
|                  | EIP = $00E41438$ ESP = $012$ FF72C EBP = $012$ FF81C EFL = $00000246$                     |                             |
|                  |                                                                                           |                             |

Fig 13.3. Depanare cu Visual Studio: vizualizare regiştri

Mai apăsăm încă o dată *F11*, şi deci se va executa operaţia de adunare, care va avea ca rezultat coborârea cursorului astfel încât să indice că operaţia următoare este *MOV suma, eax* (aşa cum se prezintă în figura 13.4), iar valorile regiştrilor sunt cele din figura 13.5, unde se poate observa rezultatul în registrul EAX. Subliniem faptul că EFL este registrul de flaguri (Extended FLag).

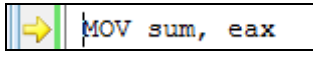

Fig 13.4. Depanare cu Visual Studio: modul cum se mută cursorul pe instrucțiunea curentă

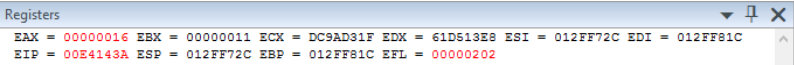

Fig 13.5. Depanare cu Visual Studio: modul cum se prezintă regiştrii după execuţia instrucţiunii *MOV sum, eax*

*Pas 4.* La sfârşit, când dorim să ne oprim cu depanarea, selectăm *Stop Debugging.*

Dacă vom selecta opţiunea *Disassembly* (disponibilă în meniul *Debug-> Windows* după ce am dat cel puţin o dată pe *F11*, sau folosind *Alt+8*), vom vedea că inclusiv funcţiile din C (precum *printf* şi *scanf*) sunt transformate în codul echivalent în asamblare; important însă pentru noi să urmărim este faptul că tipul variabilelor folosite în program, adică *a,b* şi *sum* sunt precedate acum de construcţia *dword ptr* şi variabila apare între [ ], aşa cum arată figura 13.6.

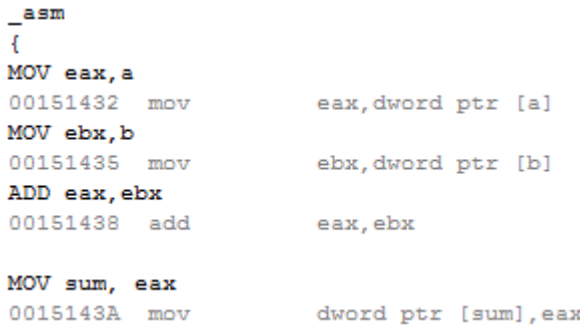

Fig 13.6. Depanare cu Visual Studio: adaptarea la tipul variabilelor folosind *dword ptr*

### **13.3. Când se foloseste inline assembly?**

În general, atunci când limbajul de nivel înalt nu are acces la anumite instrucţiuni sau facilităţi (dar care din limbaj de asamblare sunt uşor de obţinut)

1. În limbajul C există suport pentru **operații de deplasare (shiftare) pe biți,** dar nu există implementat suport pentru operații de rotație pe biți (deşi aceste operații există la nivelul procesorului).

2. **CPUID**: La nivelul procesoarelor moderne există o instrucțiune simplă, accesibilă doar din limbaj de asamblare, care oferă informații despre procesor; această instrucțiune este cpuid.

**Operaţii pe biţi în C:** Datele aflate în memoria RAM a sistemului sunt organizate ca o secventă de octeți. Operatorii la nivel de bit sunt necesari atunci când dorim să prelucrăm biţii din interiorul structurii unui octet.

Limbajul C suportă 6 tipuri de operatori pe biți ("bitwise operators").

- **operatorul &** pentru realizarea operației AND logic pe biți
- **operatorul |** pentru realizarea operaţiei OR logic pe biţi
- **operatorul** ^ pentru realizarea operației XOR logic pe biți
- **operatorul** ~ pt realizarea operației NOT logic pe biți (complement față de 1)
- **operatorul <<** de deplasare spre stânga
- **operatorul >>** de deplasare spre dreapta

Exemplul 1. Deplasarea spre stânga a unui număr pe 32 biți (citit de la tastatură în hexazecimal) cu un nr de poziții citit de la tastatură (ca nr întreg între 0-31).

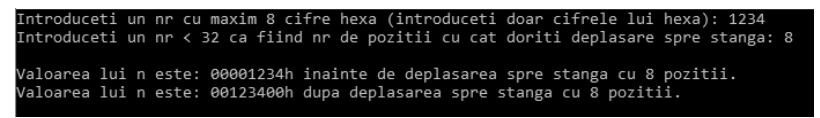

Fig 13.7. Fereastra execuției ex. 1

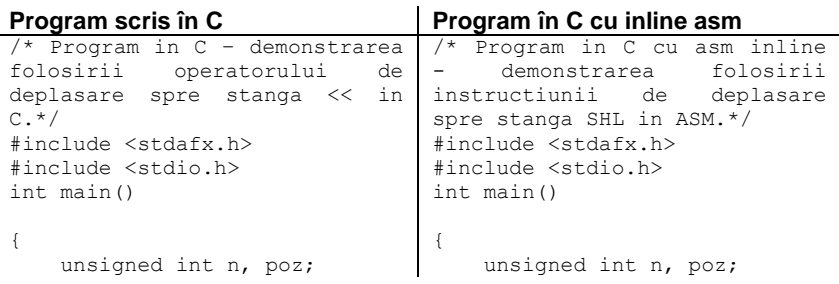

```
 printf("Introduceti un nr cu 
maxim 8 cifre hexa 
(introduceti doar cifrele lui 
hexa): ");
  scanf("%X", &n);
  printf("Introduceti un nr < 
32 ca fiind nr de pozitii cu 
cat doriti deplasare spre 
stanga: ");
  scanf("%d", &poz);
printf("\nValoarea lui n este: 
%08Xh inainte de deplasarea 
spre stanga cu %d 
pozitii.",n,poz); 
    /*deplasarea lui n cu poz 
pozitii spre stanga*/
   n = (n \le p \ge 1);
/*operatia*/
printf("\nValoarea lui n este: 
%08Xh dupa deplasarea spre 
stanga cu %d pozitii. 
\n\ln^n,n,poz);
    return 0;
}
                                   printf("Introduceti un nr 
                               cu maxim 8 cifre hexa 
                               (introduceti doar cifrele lui 
                               hexa): ");
                                   scanf("%X", &n);
                                   printf("Introduceti un nr 
                               < 32 ca fiind nr de pozitii cu 
                               cat doriti deplasare spre 
                               stanga: ");
                                   scanf("%d", &poz);
                                   printf("\nValoarea lui n 
                               este: %08Xh inainte de 
                               deplasarea spre stanga cu %d 
                               pozitii.",n,poz); 
                                    /*deplasarea lui n cu poz 
                               pozitii spre stanga*/
                                    _asm /*operatia*/
                                      { MOV EAX, n;
                                             MOV ECX, poz;
                                             SHL EAX, CL
                                             MOV n, EAX;
                                      }
                              printf("\nValoarea lui n este: 
                              %08Xh dupa deplasarea spre 
                               stanga cu %d pozitii. 
                               \n\n",n,poz); 
                                   return 0;
                               }
```
#### **Exerciţii propuse:**

1. Realizaţi deplasarea spre dreapta (echivalent cu instrucţiunea *shr*). 2. Propuneti o metodă/ un algoritm de a implementa în C acelasi efect ca și cel obtinut prin executia instructiunii sar.

**Exemplul 2.** Setarea/resetarea unui anumit bit specificat prin poziţie (poziţia bitului se preia de la tastatură)

Introduceti un nr cu maxim 8 cifre hexa (introduceti doar cifrele lui hexa): 12345678 Introduceti un nr < 32 ca fiind pozitia de pe care vreti sa setati bitul: 7 Valoarea lui n este: 12345678h inainte de setarea bitului de pe pozitia 7. Valoarea lui n este: 123456F8h dupa setarea bitului de pe pozitia 7. Introduceti un nr < 32 ca fiind pozitia de pe care vreti sa resetati bitul: 9 Valoarea lui n este: 123456F8h inainte de resetarea bitului de pe pozitia 9. valoarea lui n este: 123454F8h dupa resetarea bitului de pe pozitia 9.

Fig 13.8. Fereastra executiei ex. 2

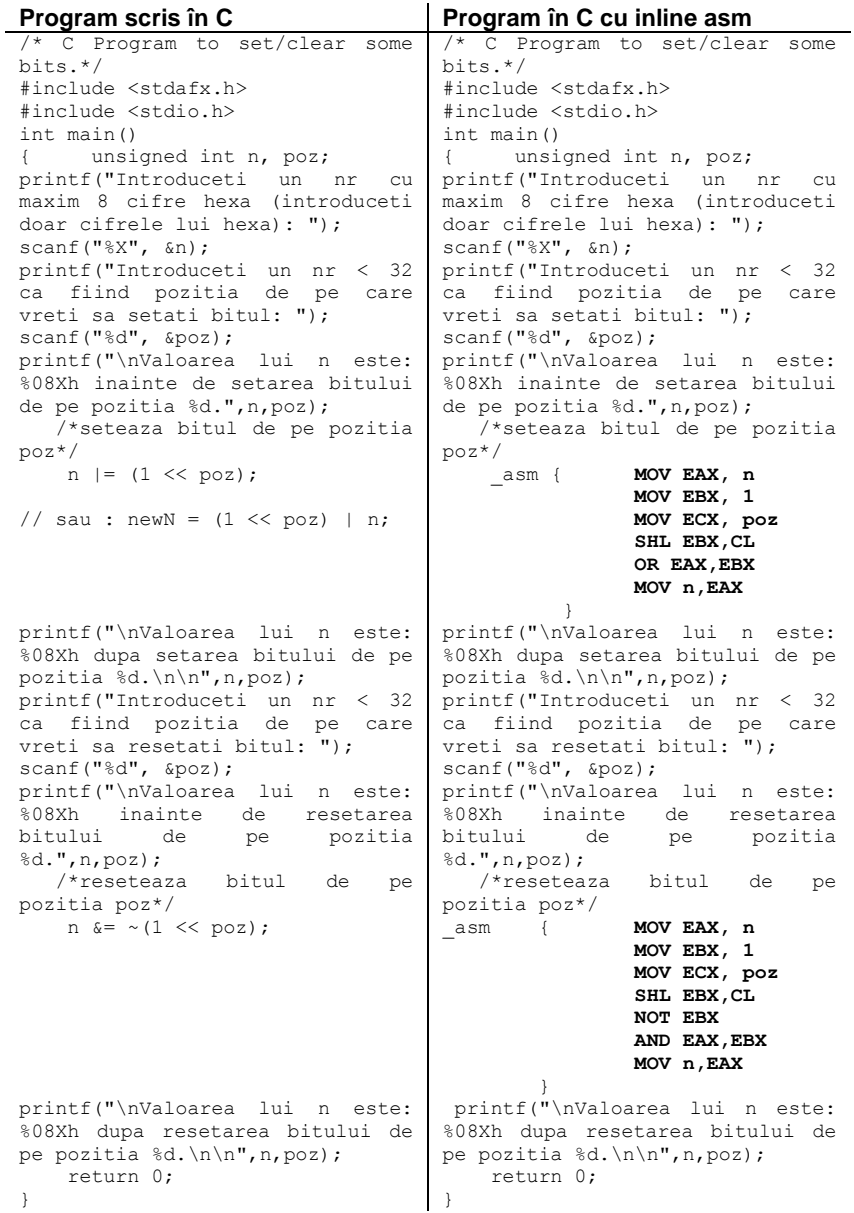

## **Exerciţii propuse:**

1. Modificati programele astfel încât să se preia de la tastatură pozitia unui bit și să se seteze/reseteze un număr de 2/3/... biți pornind de la acea poziție înspre stânga / dreapta.

2. Să se preia de la tastatură poziția și un număr de biți, de ex. se preia 3 și 4: de la bitul de pe pozitia 3 vor fi afectati 4 biti.

3. Repetaţi exerciţiile anterioare, dar bitul va fi modificat – adică inversat :  $newN = n \wedge (1 \ll poz)$ :

4. Sa transforme un caracter din minuscula in majuscula sau invers (se modifica doar bitul 6) – caracterele sunt litere !!! ( Bit masking)

**Exemplul 3.** Program care să numere numărul de biţi de 1 dintr-un număr:

Introduceti un nr cu maxim 8 cifre hexa (introduceti doar cifrele lui hexa): 12345 Numarul total de biti de 1 este: 7

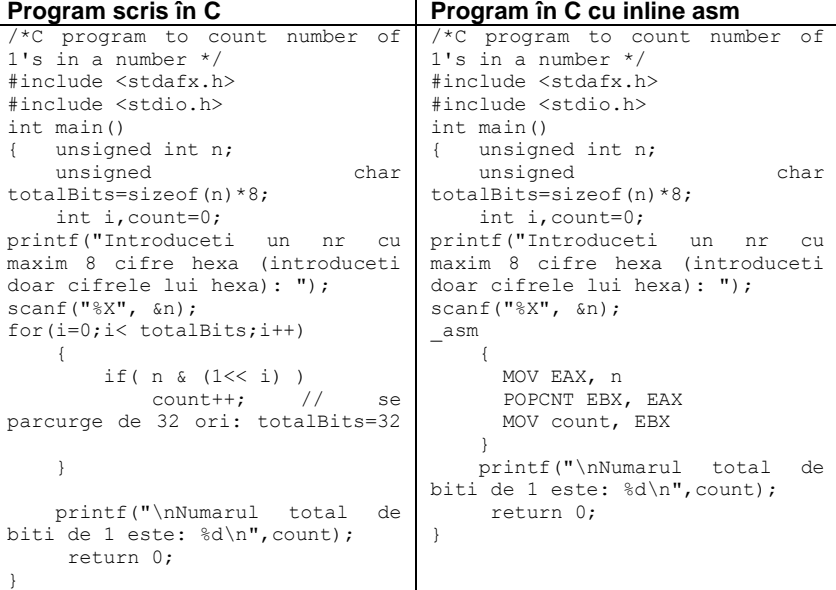

Fig 13.9. Fereastra executiei ex. 3

Exemplul 4. Inversarea bitilor unui număr.

Introduceti un nr cu maxim 8 cifre hexa (introduceti doar cifrele lui hexa): 1234 Numarul inversat este: 2C480000

Fig 13.10. Fereastra executiei ex. 4

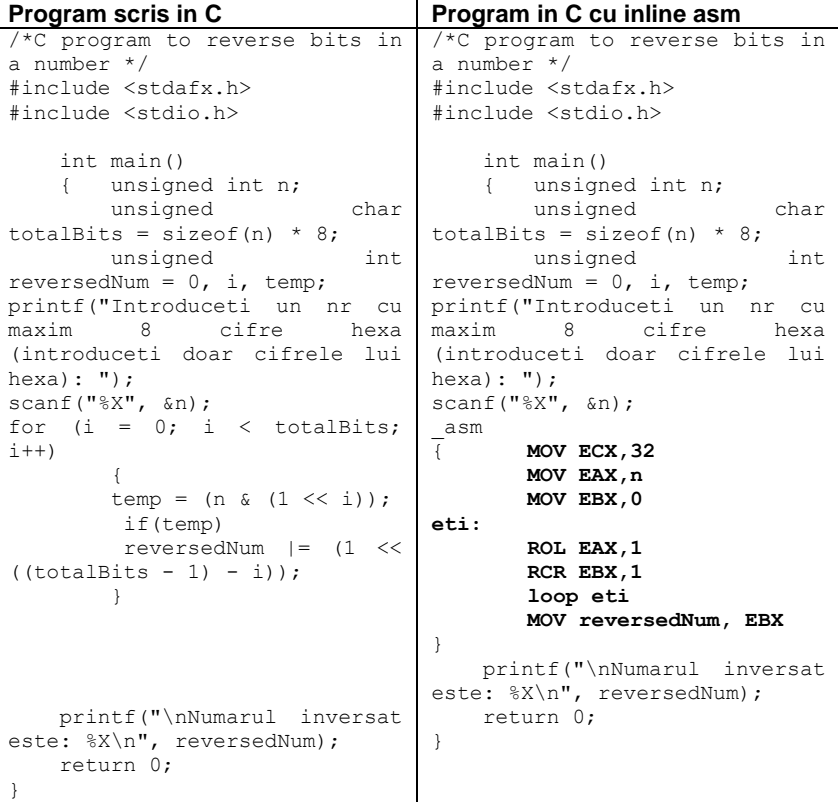

**Exemplul 5.** Interschimbarea ultimelor 2 cifre (nibble) ale unui număr.

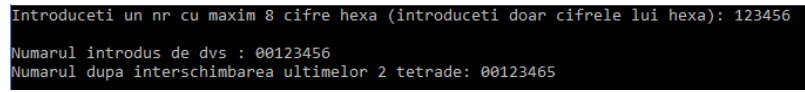

Fig 13.11. Fereastra execuţiei ex. 5

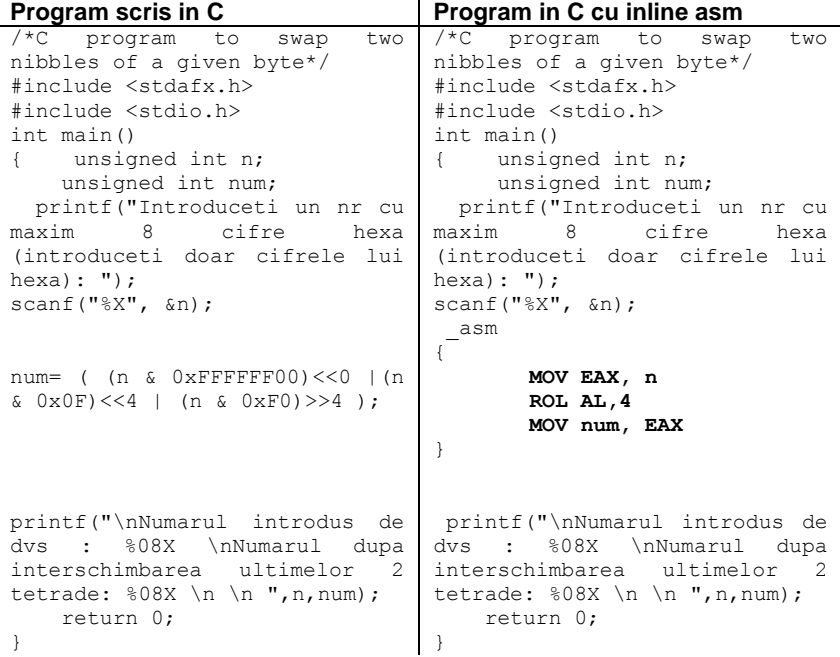

**Exercitii propuse.** Analizaţi ce se întâmplă dacă se înlocuieşte cu: (**(n & 0xFFFF0000) <<0 |** (n<<8) &0xFF00) |((n>>8) &0x00FF).